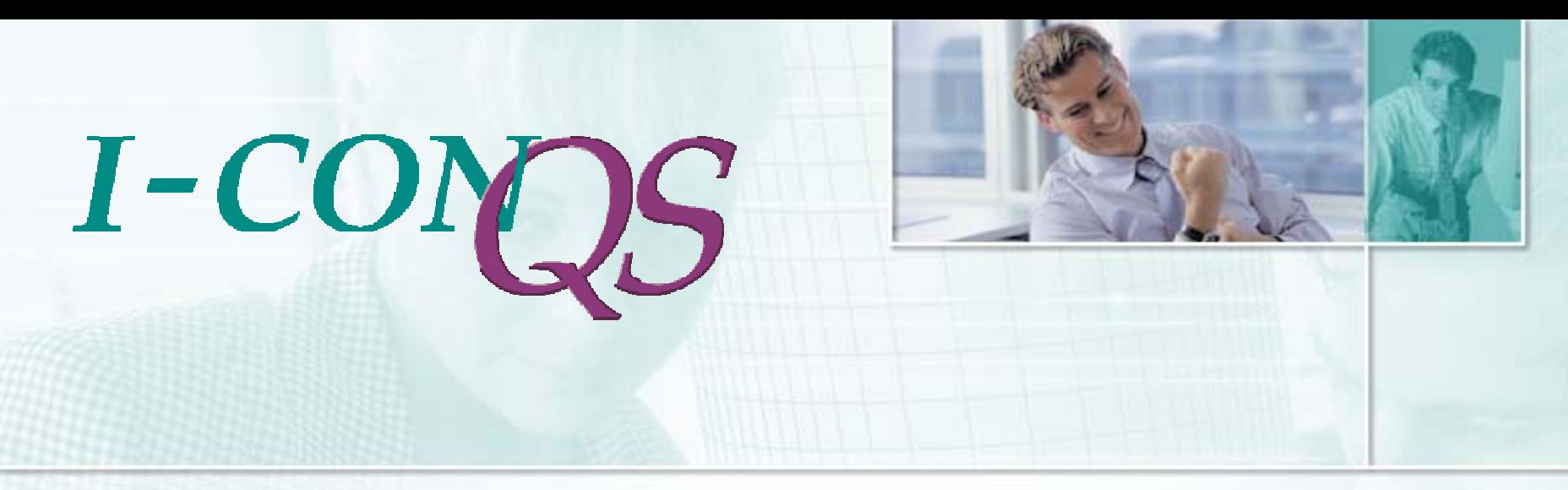

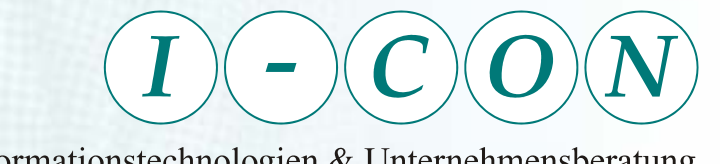

Informationstechnologien & Unternehmensberatung

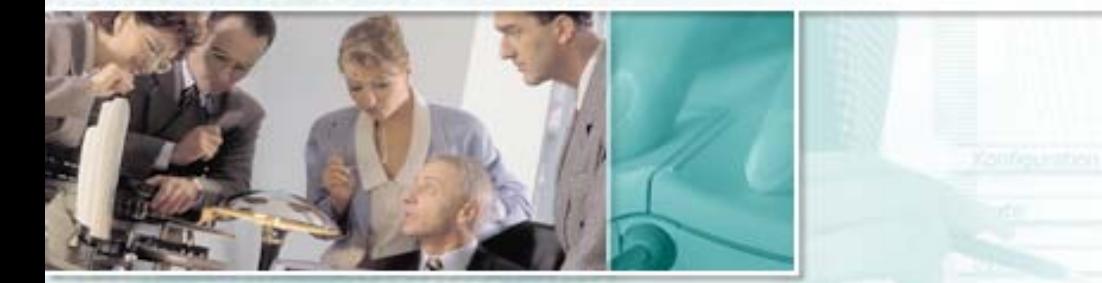

# **Volksbank<br>Braunschweig eG**

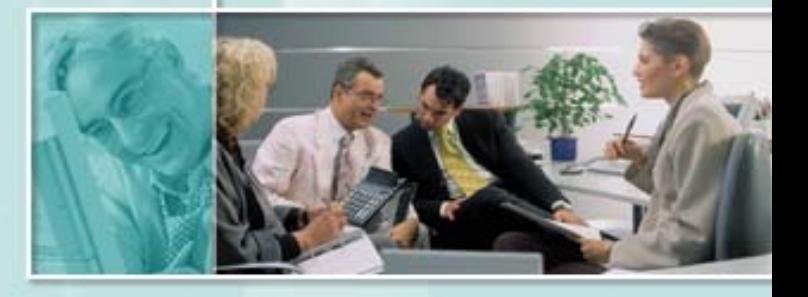

Version 2.53 Nov. 2004

© 2004 I-CON GmbH · Nordstraße 1 · 31303 Burgdorf · Telefon: 0 51 36 – 9 73 53 – 0 · Fax: 9 73 53 – 33 · eMail: info@i-con-gmbh.de · www.i-con-gmbh.de

### *Einleitung*

 $I-C$ 

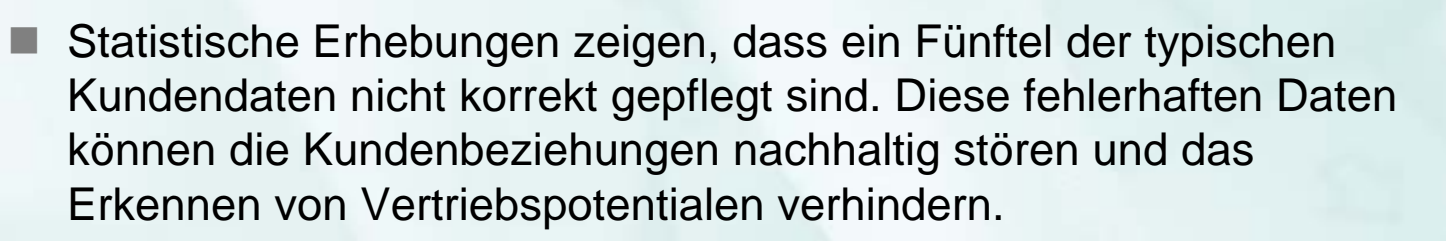

- Eine einwandfreie Datenqualität ist zur Erfüllung der Mindestanforderungen an das Kreditwesen (MAK) erforderlich, da Kundendaten die Grundlage zur Bonitätsbeurteilung und Sicherheitenbewertung und somit Grundlage zur Ermittlung von Adressausfallrisiken sind.
- P. Eine einwandfreie Datenqualität ist außerdem die Basis zur Nutzung der Steuerungsinstrumente im Rahmen von VR-Control.

### *Motivation*

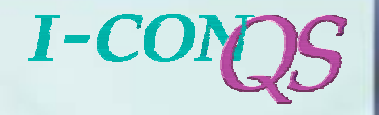

- Erreicht werden soll eine kontinuierliche, nachhaltige Verbesserung der Datenqualität in BB3.
- Die Fehlerbereinigung erfolgt nach dem Verursacherprinzip. Die Bearbeitung der fehlerhaften Kundendatensätze erfolgt durch den Sachbearbeiter bzw. Kundenberater der in den Kundendatensätzen in BB3 hinterlegt ist.
- п Über I-CON QS ist ein jederzeitiger Überblick über Fehlerarten, Fehlerhäufigkeiten, Durchlaufzeiten der Bearbeitungsaufträge gegeben.
- Schaffung von handhabbaren Bearbeitungsmengen für Sachbearbeiter.

#### $I-CC$ *Kurzportrait I-CON QS*

Die Lotus Notes Anwendung I-CON QS setzt nach der Ermittlung fehlerhafter Datenbestände ein.

- P. Eine Ermittlung fehlerhafter bzw. unvollständiger Datensätze erfolgt durch:
	- BB3-Infosystem (hierzu werden über 30 Importprofile mitgeliefert)
	- da.korr
	- InfoZoom
	- Weitere Datenanalyseprogramme
- P. Die aus einer vorausgegangenen Datenanalyse erzielten Ergebnisse werden in I-CON QS über dort vorhandene Schnittstellen (BB3-Infosystem, da.korr, InfoZoom) importiert.
- Im Rahmen des Importes erfolgt eine automatisierte Zuordnung zum Sachbearbeiter bzw. Kundenberater der in dem entsprechenden Kundendatensatz in BB3 hinterlegt ist.

## *Kurzportrait I-CON QS*

- P. Nach dem Import und der Zuordnung stehen fehlerhafte bzw. unvollständige Datensätze in Form von Bearbeitungsaufträgen den in BB3 hinterlegten Mitarbeitern zur Verfügung.
- Die Pflege der Daten erfolgt direkt in BB3. Zur Unterstützung des Mitarbeiters werden im Rahmen des Imports automatisiert Bearbeitungshinweise den Aufträgen hinzugesteuert. Weiterhin kann ein gezielter Aufruf einer zu diesem Vorgang passenden BB3- Maske erfolgen.
- F. Durch I-CON QS erhält man eine hohe Transparenz über Fehlerhäufigkeit, Fehlerart, Bearbeitungsstatus, Durchlaufzeiten der Auftragsbearbeitung und statistische Angaben (Fehlerhäufigkeit nach Lokation oder Orgaeinheiten).

#### $I-C$ *Neu in der Version 2.5*

- Anbindung von BB3 / Vereinfachung der Abarbeitung offener Aufträge:
	- ٠ Prüfung auf neue Aufträge in I-CON QS
	- $\sim$  **Neu => automatische Überleitung in die relevante Maske in BB3**
	- E Korrektur der Daten in BB3.
	- × Bearbeitungsstatus in I-CON QS auf "erledigt" setzen.
	- × Möglichkeit Ergebnisse über Kommentare im Auftrag einzutragen
- Trennung interne Aufträge / Kundenimpulse
- Verbesserung der Importschnittstelle
- Neue Navigation

P.

a a

F

F

#### $I-CO$ *Kurzportrait I-CON QS*

#### **Technische Voraussetzungen:**

- P. Lotus Notes/Domino ab Version 4.5.x, also auch auf OS/2 Systemen einsetzbar
- P. Dateiformate zum Datenimport:
	- dBase-Format (DBF)
	- **Textformat** (Trennzeichen: Komma, Semikolon, Tabulator)
- Für die Verwendung des BB3-Maskenaufrufes unter OS/2 ist BB3- Link erforderlich

#### $I-CC$ *Kurzportrait I-CON QS*

#### **Darstellung Gesamtprozess:**

© 2004 I-CON GmbHH<sub>ar</sub> and the second second second second second second second second second second second second second second second second second second second second second second second second second second second second second secon Datenanalyse Aufbereitung fehlerhafter Datensätze zu Bearbeitungsaufträgen **I-CON QSSystem** Freigabe der Bearbeitungsaufträge **I-CON QS Aufträge** Bearbeitung in BB3Vorhalten von Bearbeitungsaufträgen FehlerhafteDatensätze**11223311** Import fehlerhafter Kundendatensätze**22 33**Zuweisen Bearbeitungsaufträge **AdministrationAuftragsbearbeitung**

**Einleitung Motivation**  $\ge$  Kurzportrait PräsentationPreisinformationKontakt

#### $I-CO$ *Kurzportrait I-CON QS*

#### **Darstellung Administration:**

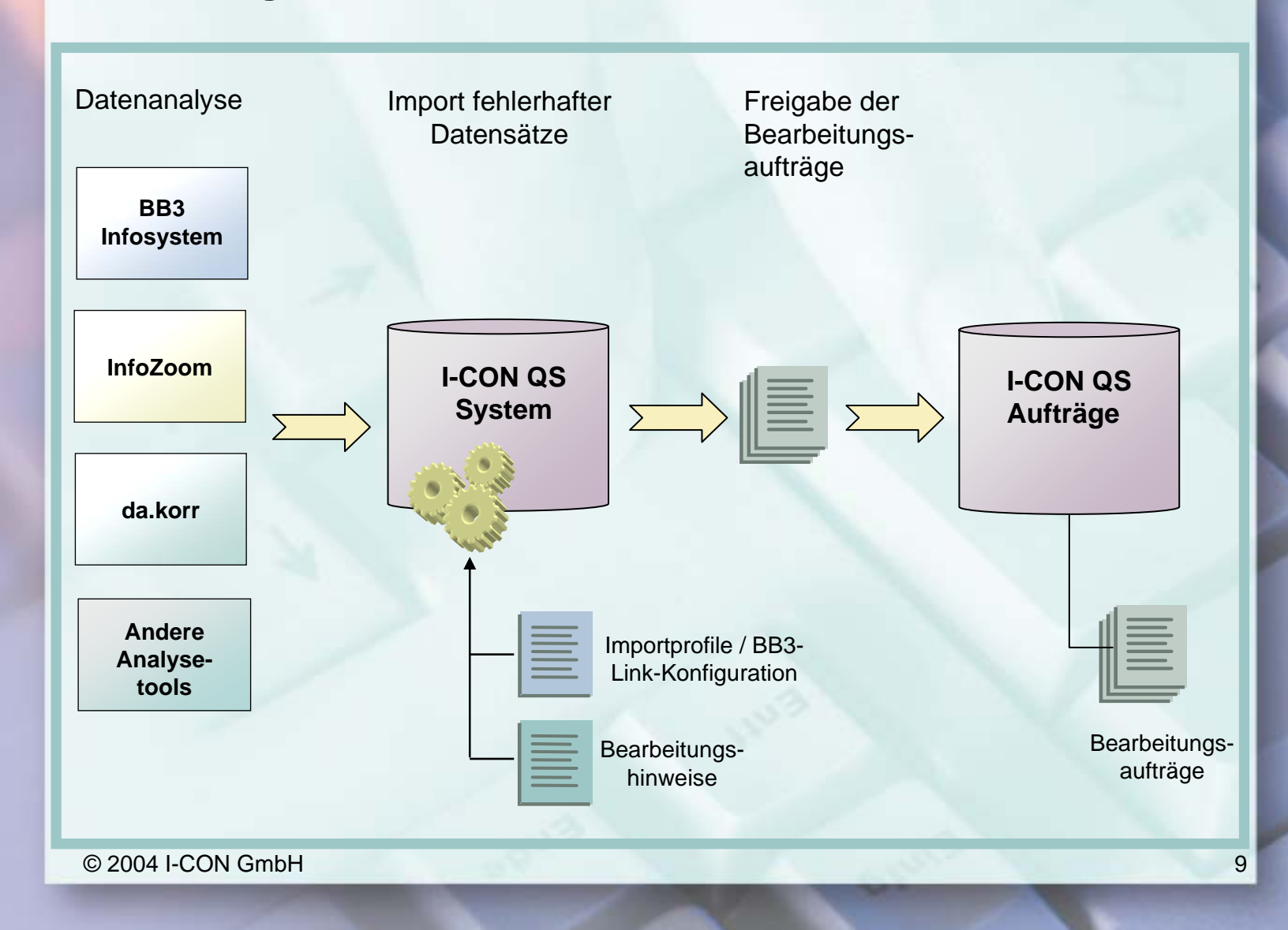

**Einleitung** 

**Motivation** 

**Kurzportrait** 

Kontakt

Präsentation

Preisinformation

#### $I-CC$ *Kurzportrait I-CON QS*

Funktionen von I-CON QS System

- P. Konfiguration der Gesamtlösung
- P. Verwaltung von Importprofilen (z.B. für BB3-Infosystem-Abfragen)
- P. Verwaltung von Bearbeitungshinweisen
- Durchführung der Importe
- Aufbereitung der fehlerhaften Datensätze zu Bearbeitungsaufträgen
- Freigabe des Imports mit Überführung in die Datenbank I-CON QS Aufträge

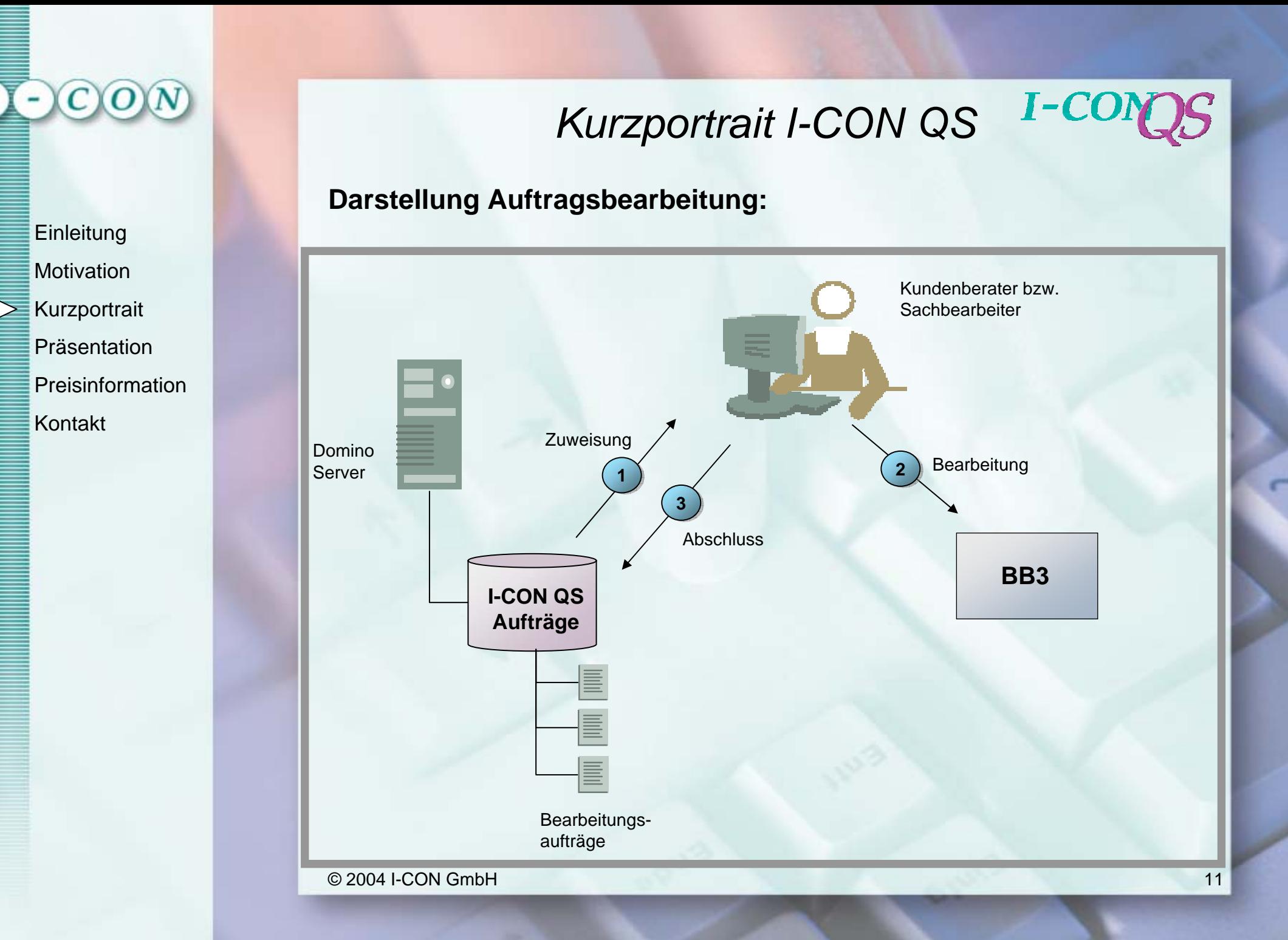

#### $I-CC$ *Kurzportrait I-CON QS*

#### I-CON QS-Aufträge

P.

P.

- Bereitstellung von Bearbeitungsaufträgen
- Der Sachbearbeiter bearbeitet eigenverantwortlich "seine" offenen Aufträge durch folgende Schritte:
	- 1. Überprüfung auf neue Aufträge.
	- 2. Korrektur der Daten in BB3.
	- 3. Bearbeitungsstatus auf "erledigt" setzen.
	- Transparenz der Auftragsbearbeitung durch verschiedene Ansichten, z.B. Sortierung nach:
		- Sachbearbeiter und Konto
		- **Stichtag**
		- **Orgaeinheiten**
		- Ablauf Bearbeitungsfrist

### *Präsentation*

 $I$ -CO $\Gamma$ 

Um einen konkreten Einblick in die Anwendung zu bekommen, werden auf den folgenden Seiten beispielhafte Screenshots von I-CON QS gezeigt.

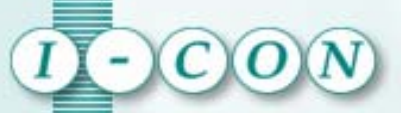

### *Präsentation*

## I-CONQS

### I-CON QS System

a. **Startansicht** 

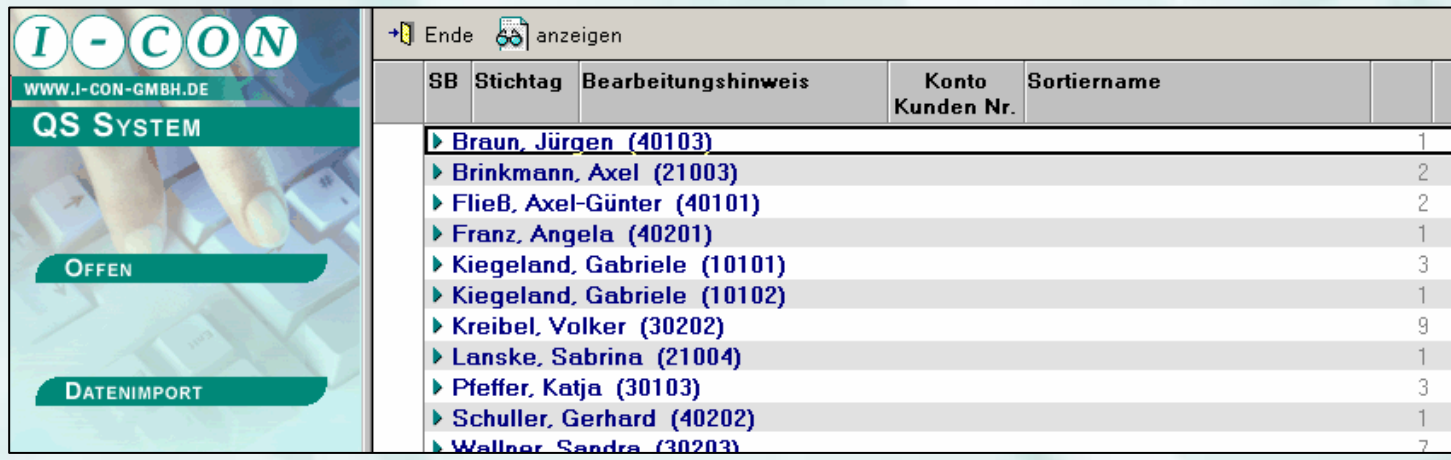

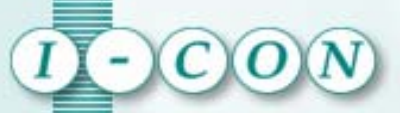

Kontakt

### *Präsentation*

## I-CON

#### I-CON QS System

 $\mathcal{L}_{\mathcal{A}}$ Über Importprofile werden Datenimporte durchgeführt

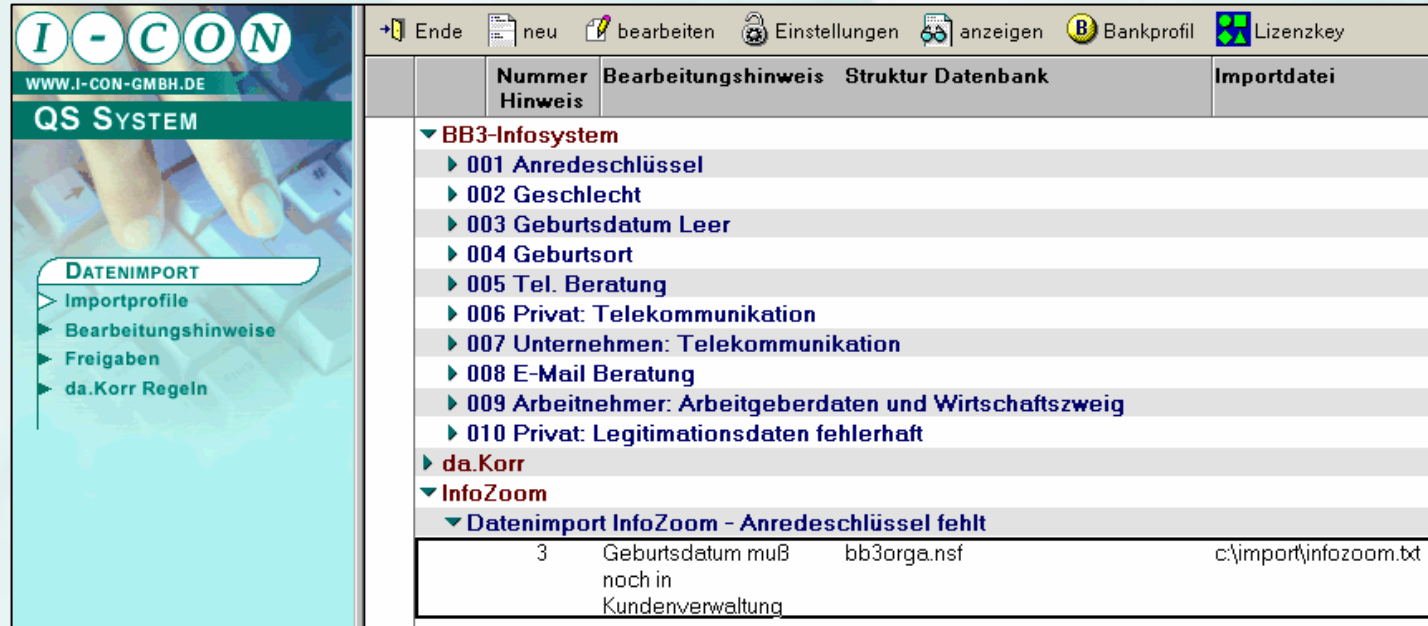

### *Präsentation*

## $I$ -CO $\Gamma$

#### I-CON QS System

L. Durch Bearbeitungshinweise werden dem Bearbeiter nützliche Informationen zur Datenkorrektur bereit gestellt.

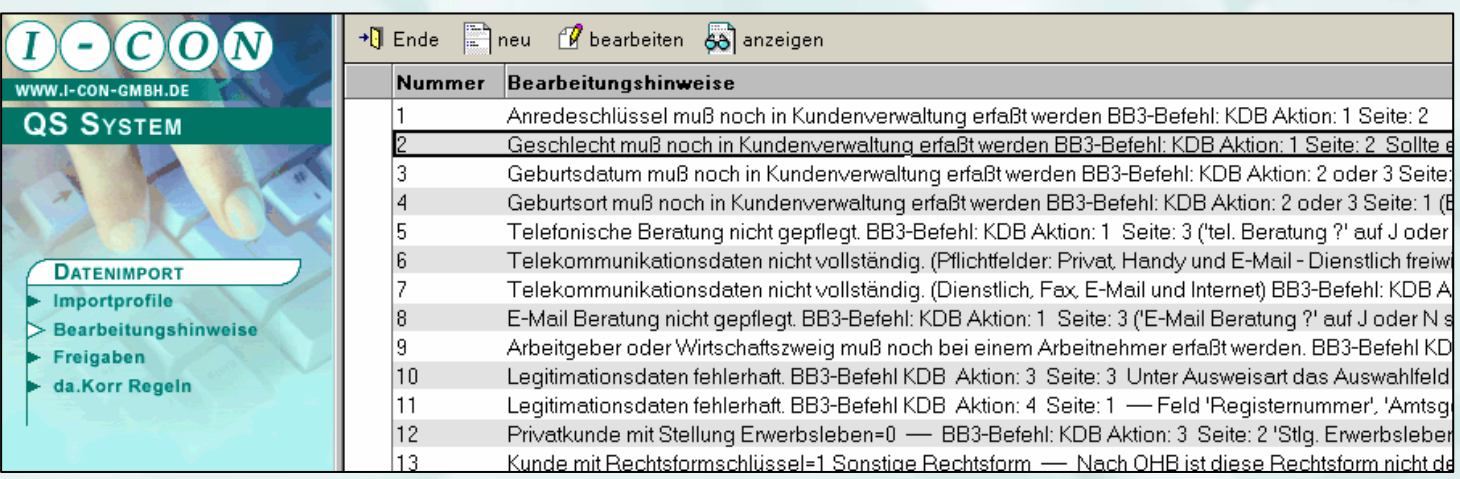

### *Präsentation*

## I-CON

#### I-CON QS System

L. Import-Übersicht zur Freigabe oder Löschung von durchgeführten Importen

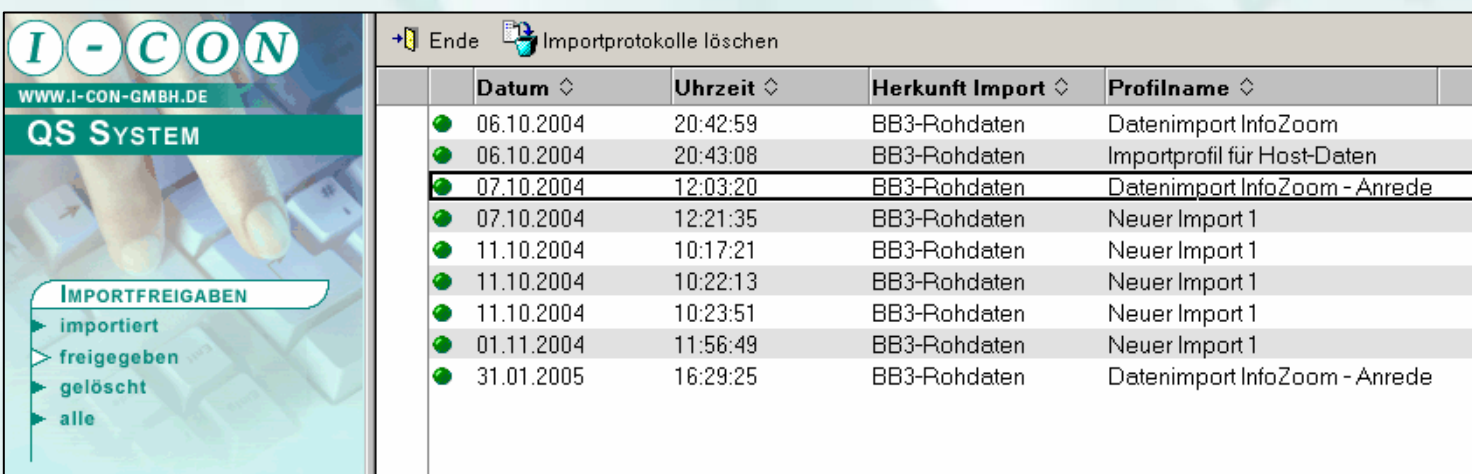

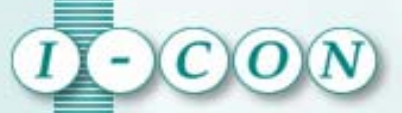

### *Präsentation*

## I-CONQS

### I-CON QS Aufträge

a. **Startansicht** 

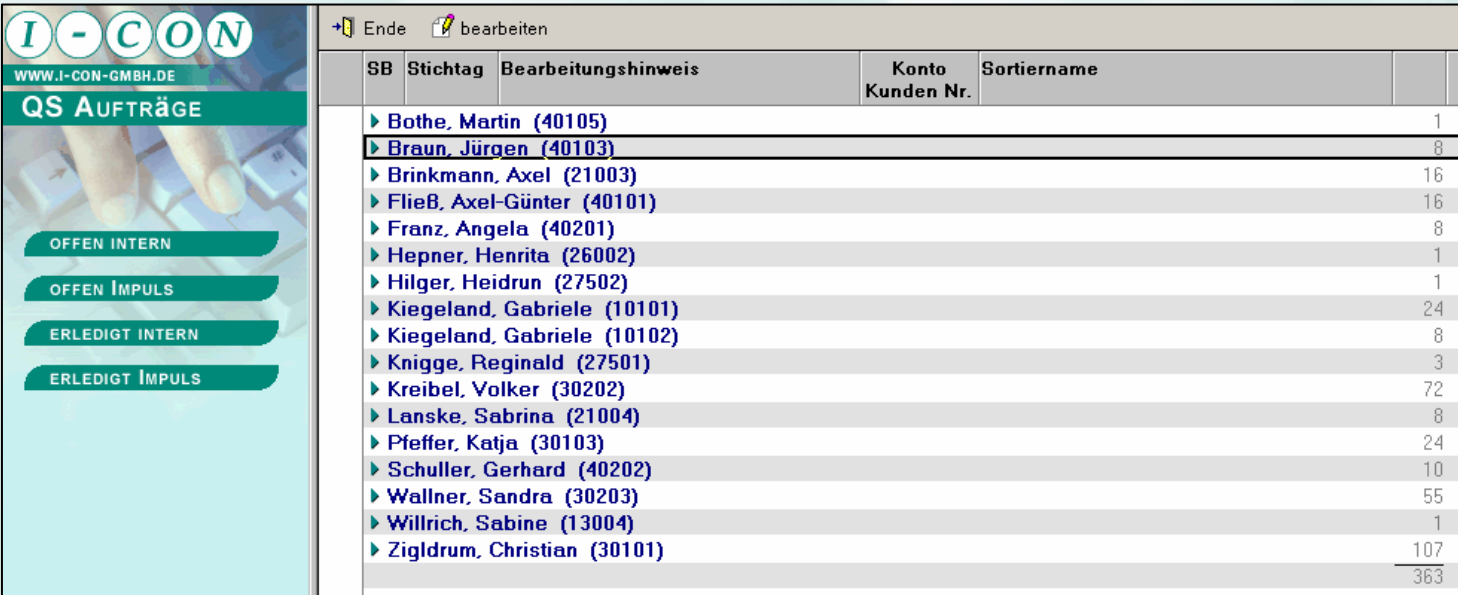

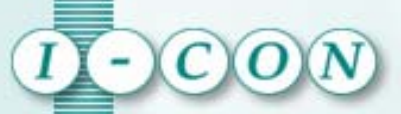

### *Präsentation*

## I-CONOS

#### I-CON QS Aufträge

п Beispiele für Arbeitsansichten

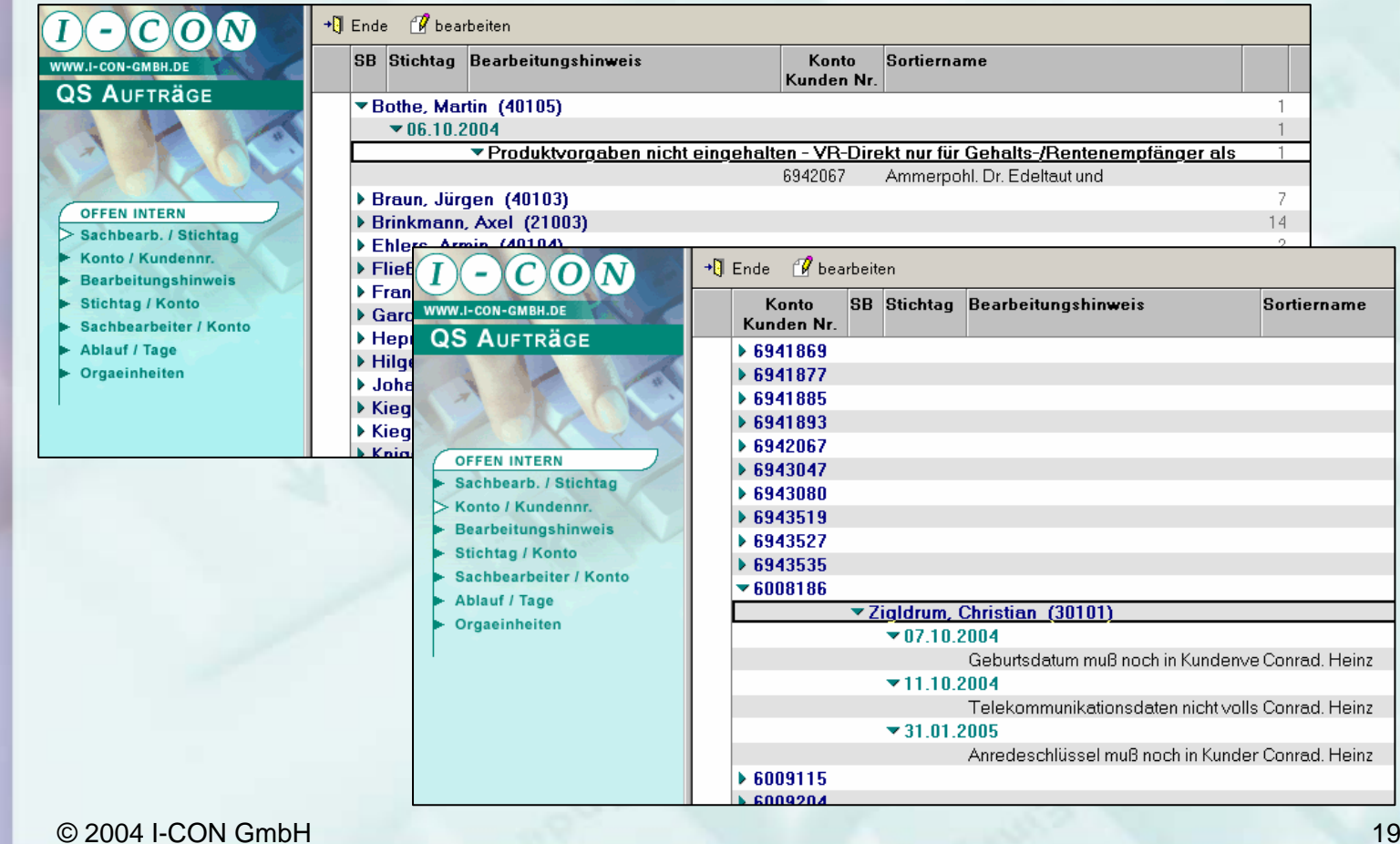

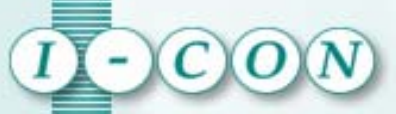

### I-CON QS Aufträge

ш Bearbeitungsaufträge können bis zu 35 Felder mit Kundendaten enthalten

### *Präsentation*

 $I-CC$ 

+1 schließen ab Dokument erledigen & Anzeige BB3-Daten A Kommentar einfügen

#### **FCON** Dokumentbearbeitung

Anredeschlüssel muß noch in Kundenverwaltung erfaßt werden BB3-Befehl: KDB Aktion: 1 Seite: 2

#### **Sachbearbeiter**

**Sachbearbeiter** 40103

Name Sachbearbeiter Braun, Jürgen

© offen C erledigt

**Stichtag** 31.01.2005

Erledigung

#### **Abschlußkommentare**

- © 1. optionale Kommentarmöglichkeit
- O 2. optionale Kommentarmöglichkeit
- O 3. optionale Kommentarmöglichkeit

#### Zusatzinformationen

- Hier stehen optionale weitere Infos-

#### Kommentare / Anmerkungen

#### **Allgemeine Daten**

6009204 Kundennummer

Sortiername Seela. Stefan

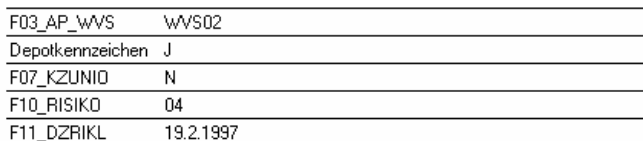

© 2004 I-CON GmbH

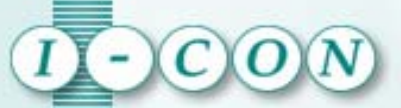

### *Preisinformation*

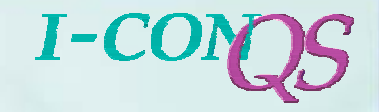

#### **Bitte nehmen Sie Kontakt zu uns auf,**

wir unterbreiten Ihnen gerne ein für Sie

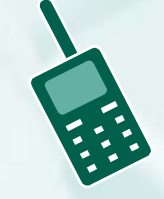

**passgenaues unverbindliches Angebot. passgenaues unverbindliches Angebot.**

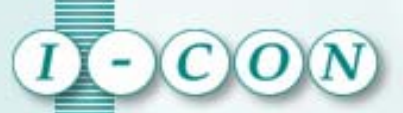

### *Ansprechpartner*

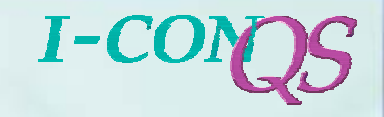

**I-CON GmbHNordstr. 131303 Burgdorf** Oliver Martens

Tel.: (05136) 97 353-0 Fax: (05136) 97 353-33 Notes-Mail GAD: Oliver Martens@I-CON@GADeMail: oliver.martens@i-con-gmbh.de

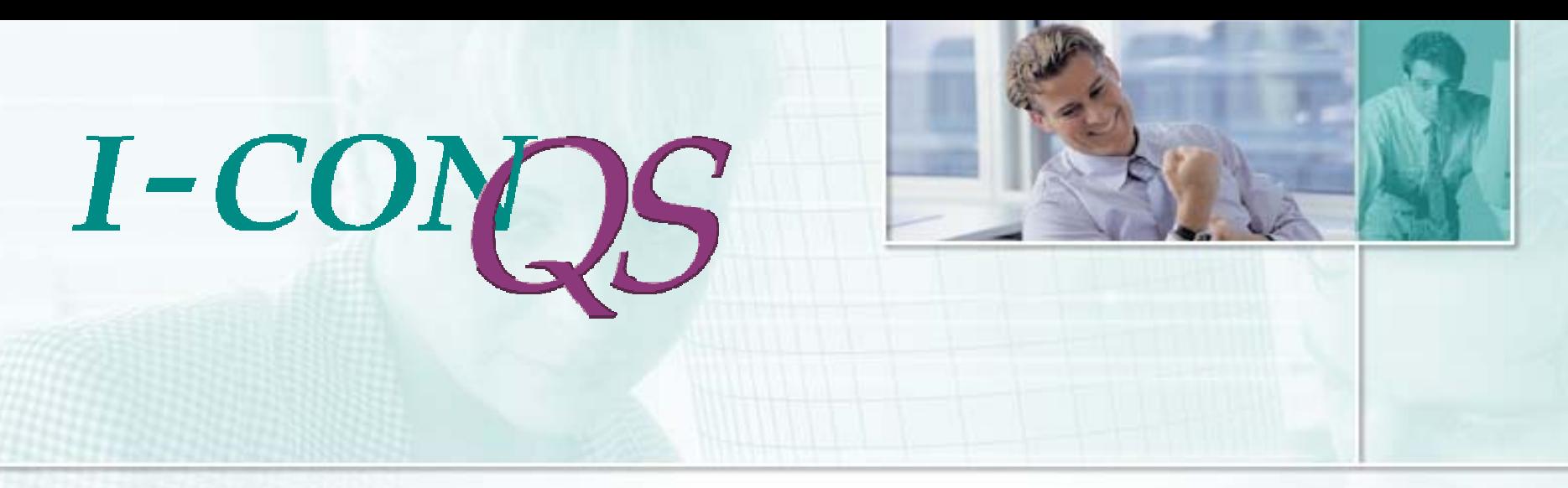

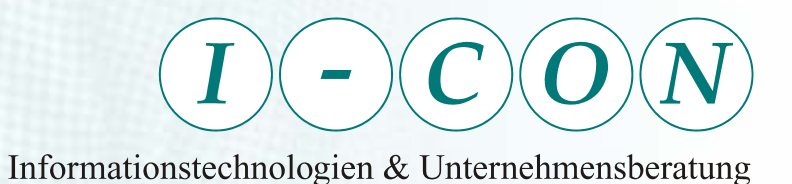

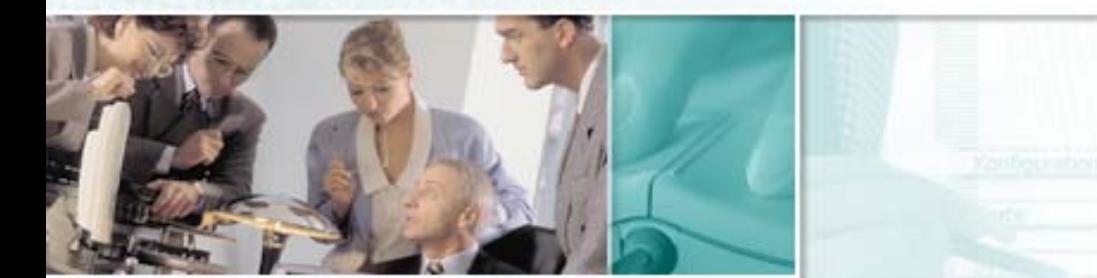

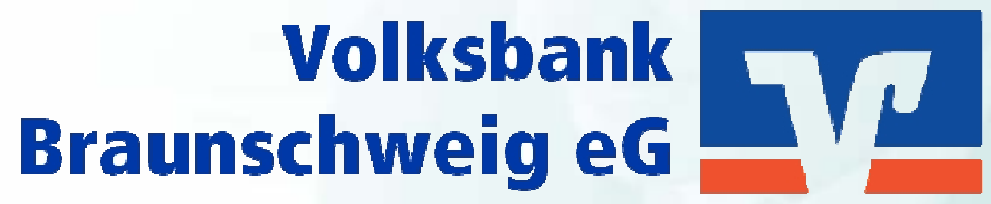

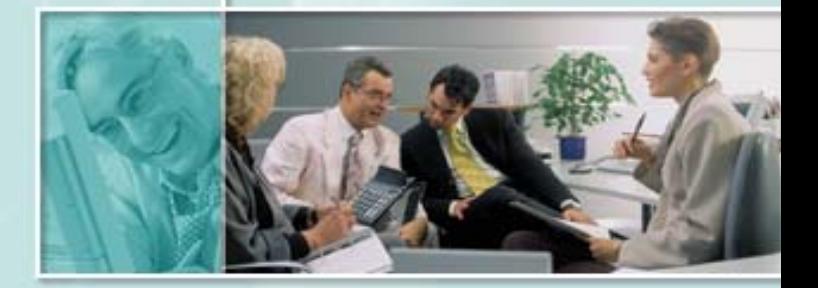

© 2004 I-CON GmbH · Nordstraße 1 · 31303 Burgdorf · Telefon: 0 51 36 – 9 73 53 – 0 · Fax: 9 73 53 – 33 · eMail: info@i-con-gmbh.de · www.i-con-gmbh.de